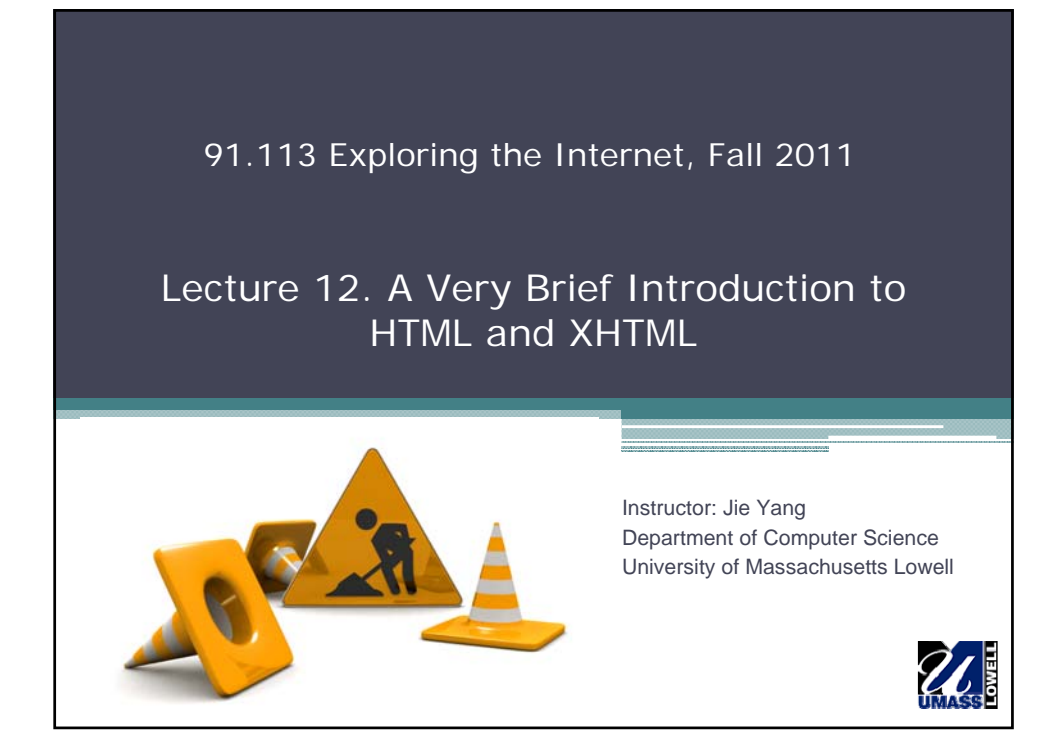

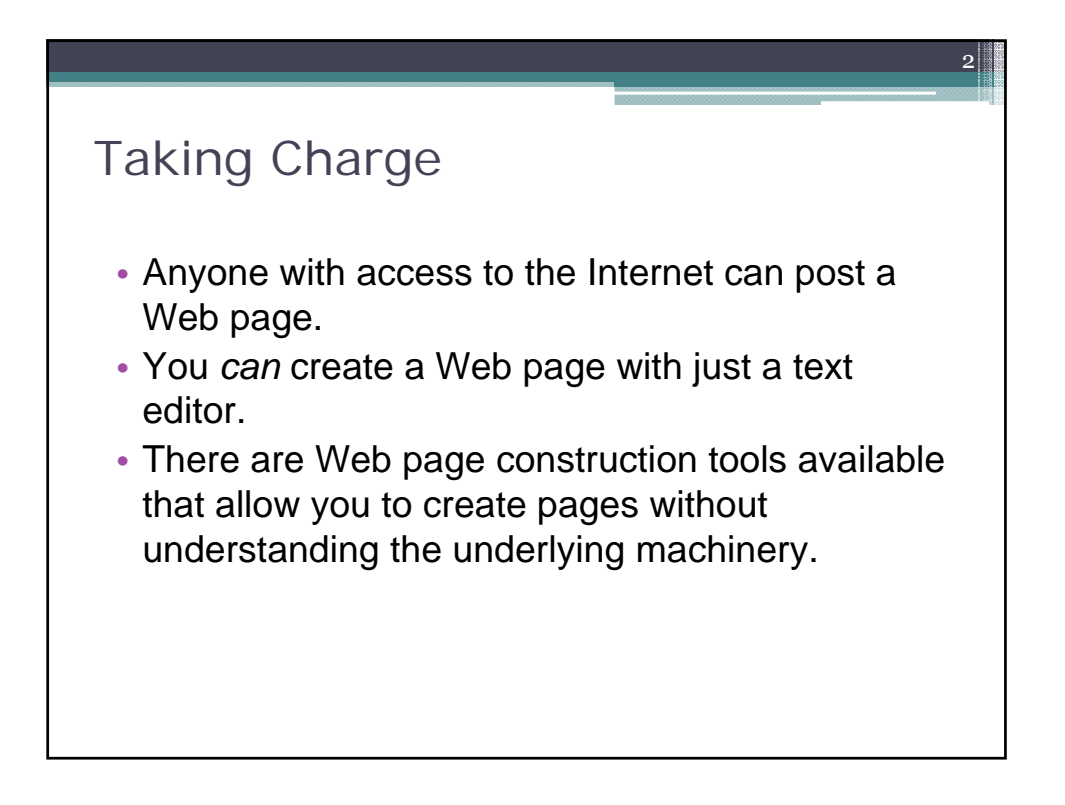

## Planning Your Web Page

• Think about the theme or purpose of your Web page.

3

- Think about what you want to place on your page, and the source of the material you will use.
- Ensure that your content is consistent with your theme.
- Then consider the *organization* of this content.

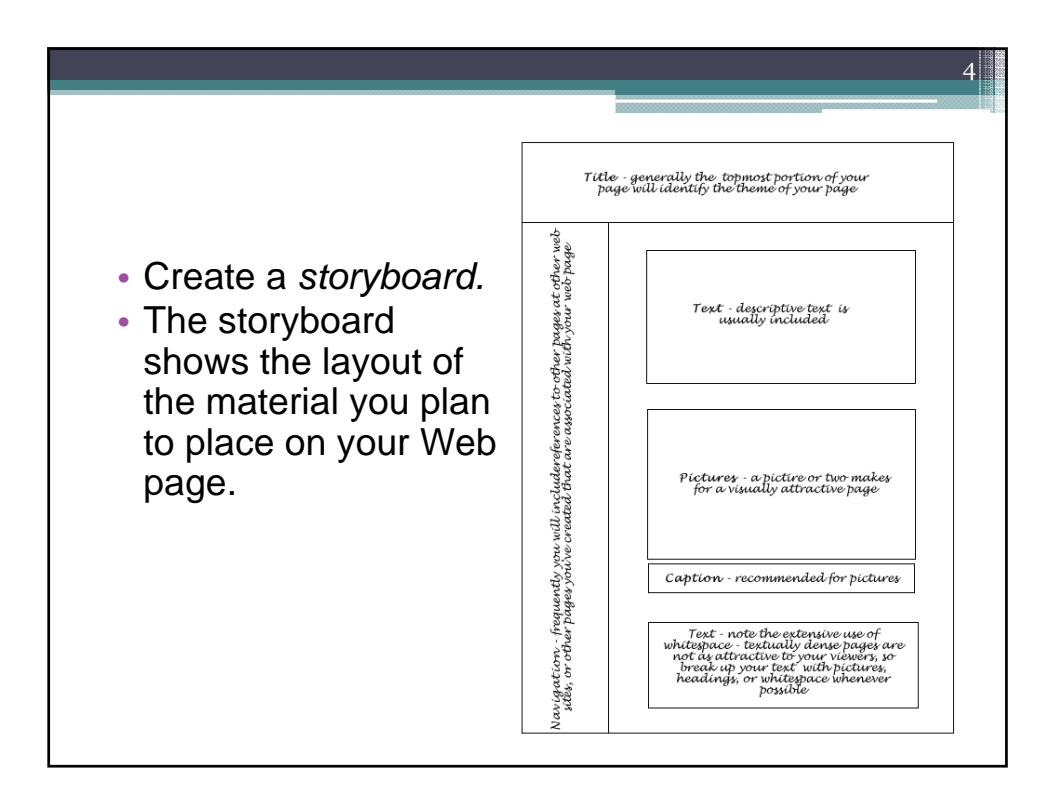

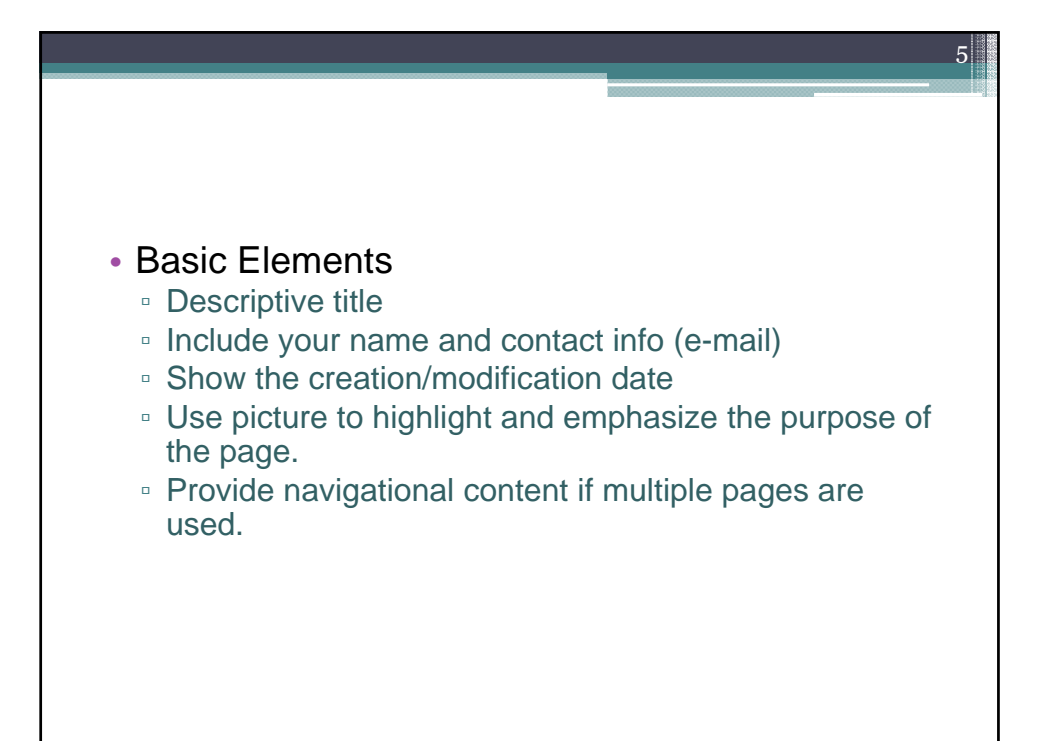

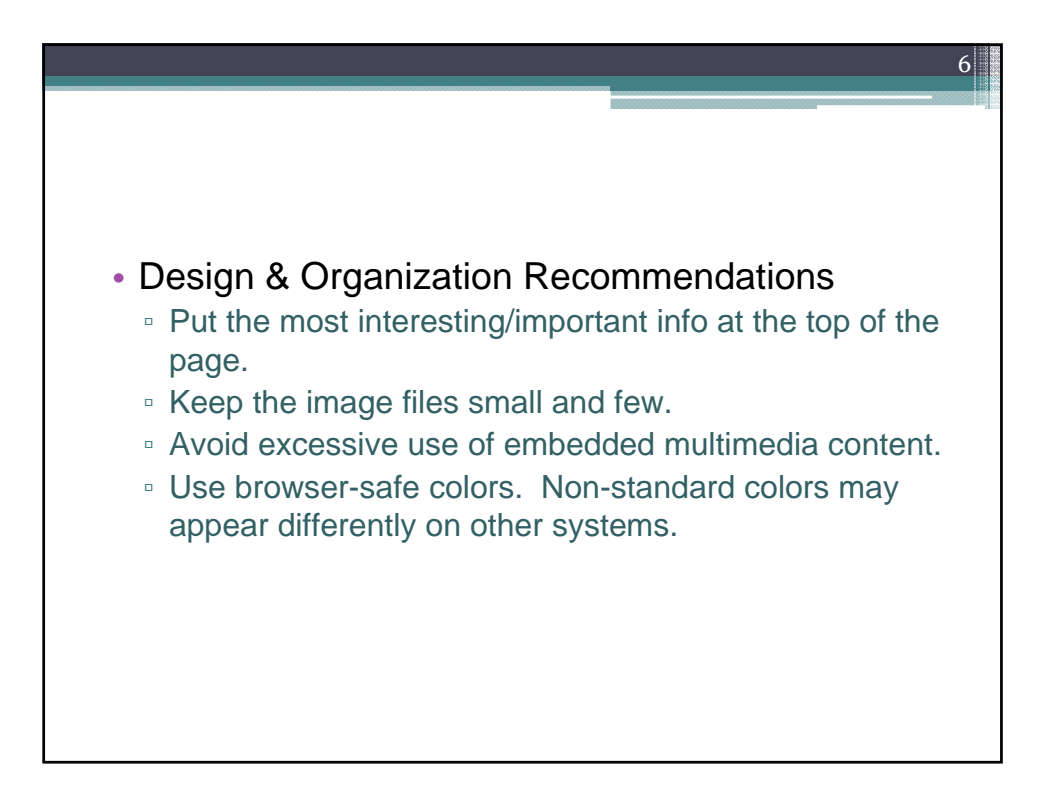

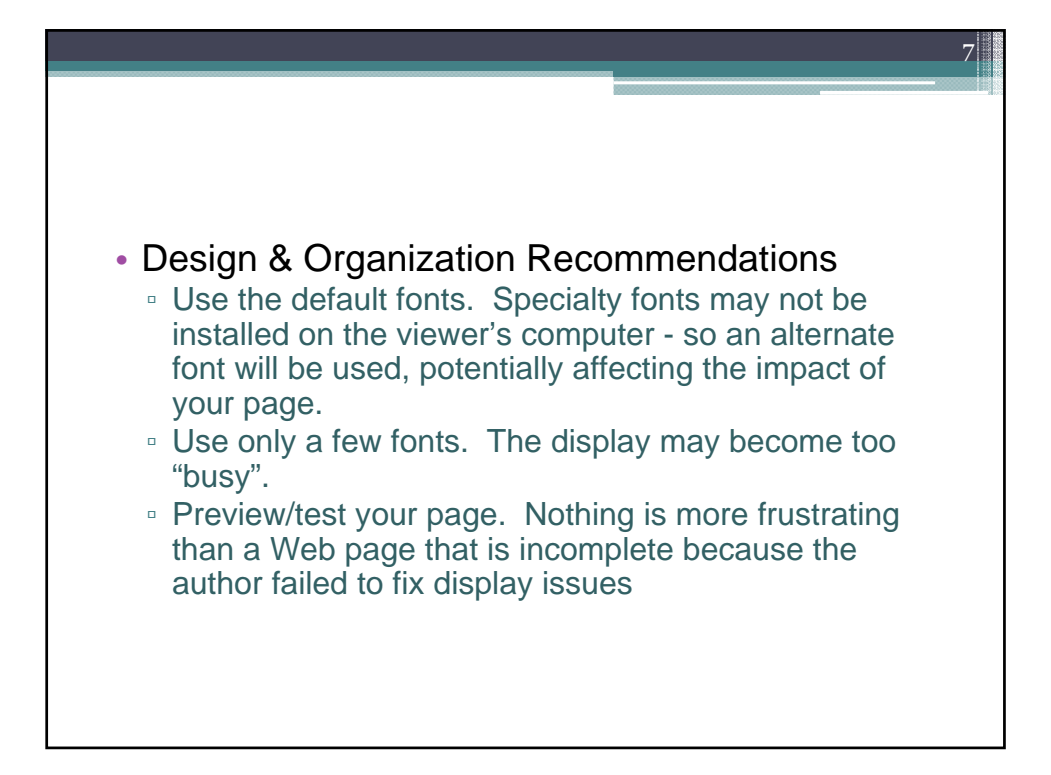

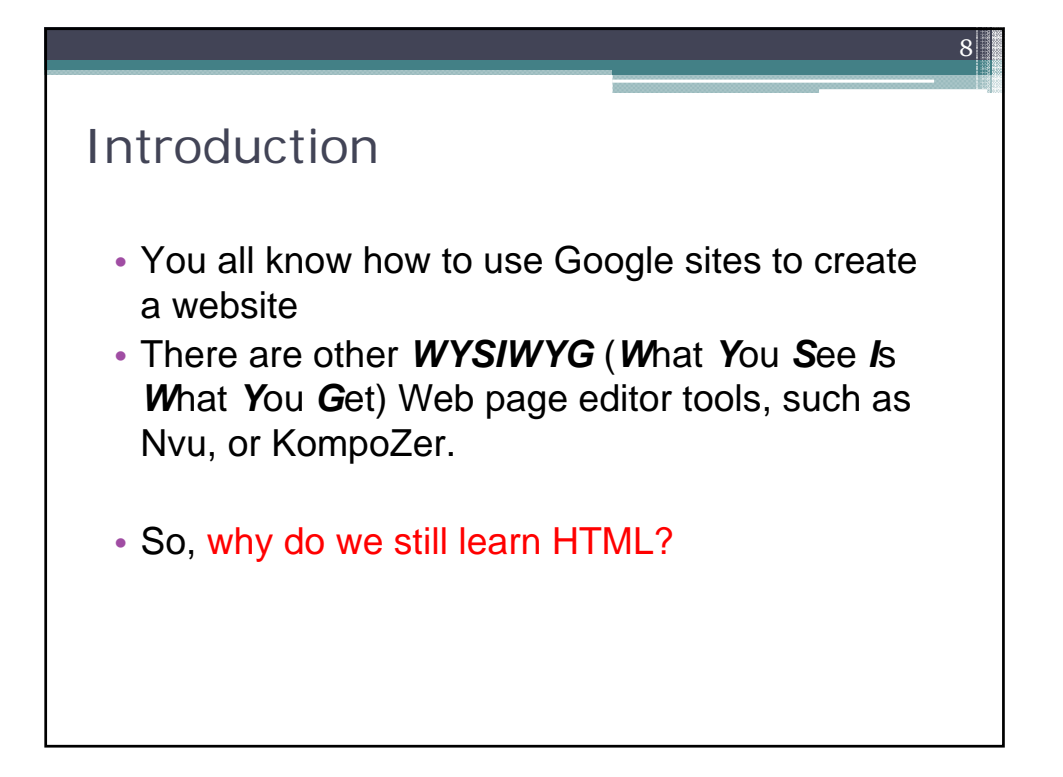

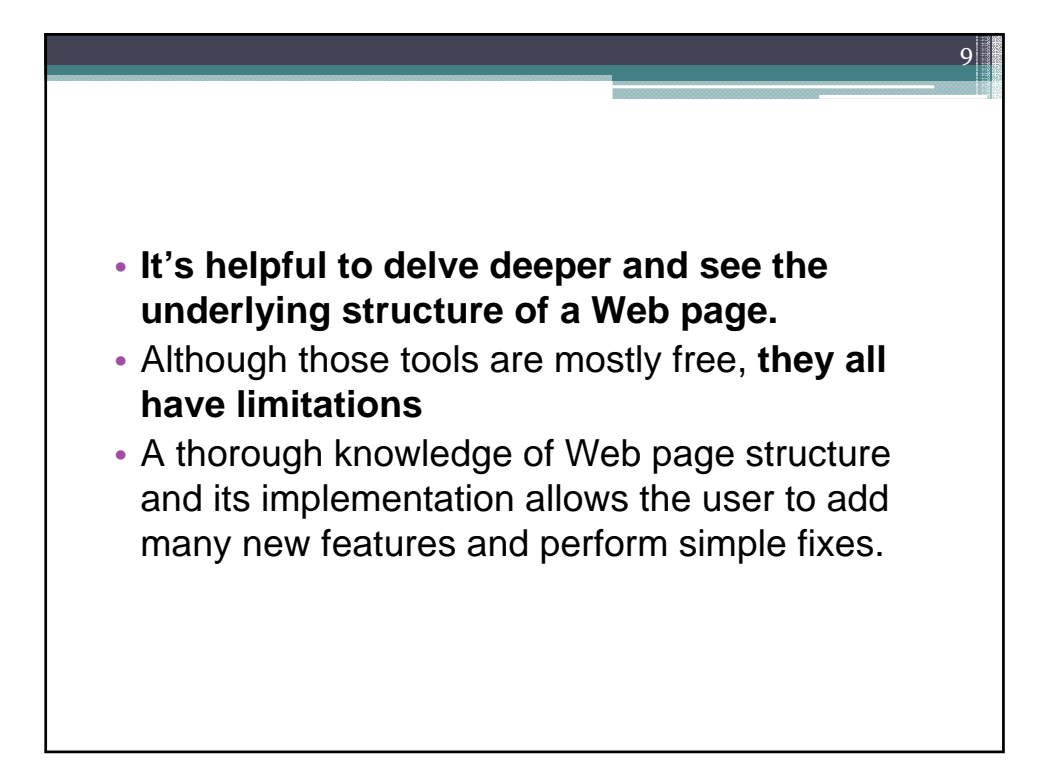

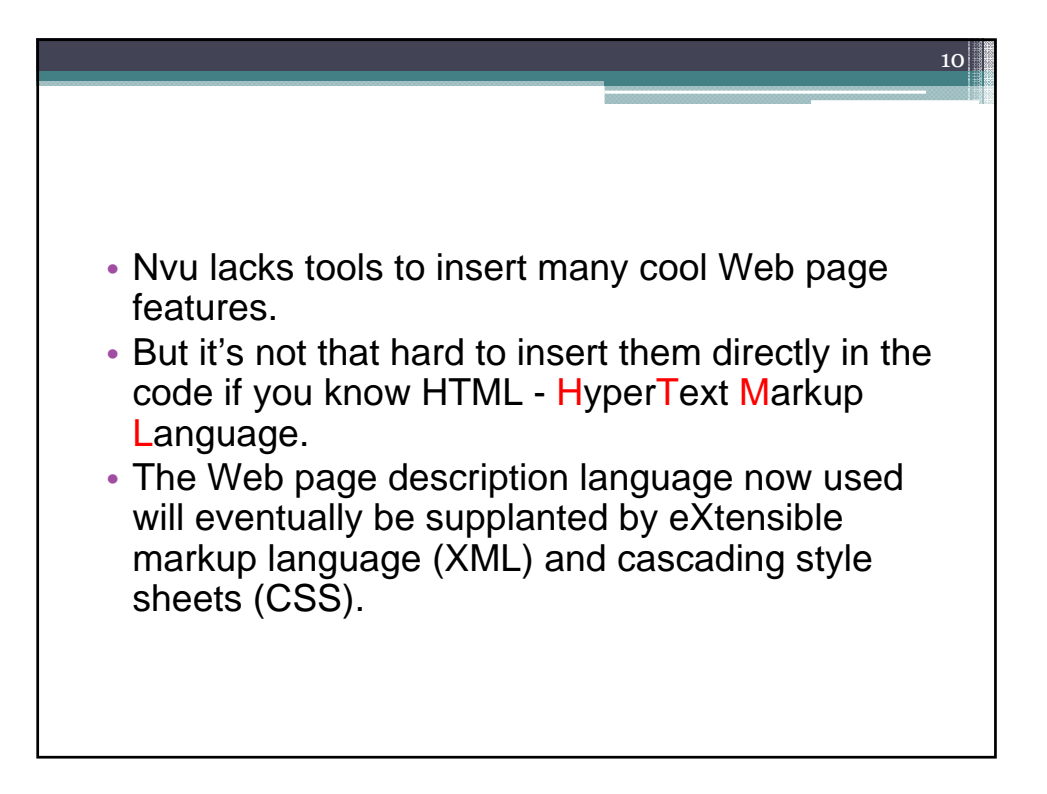

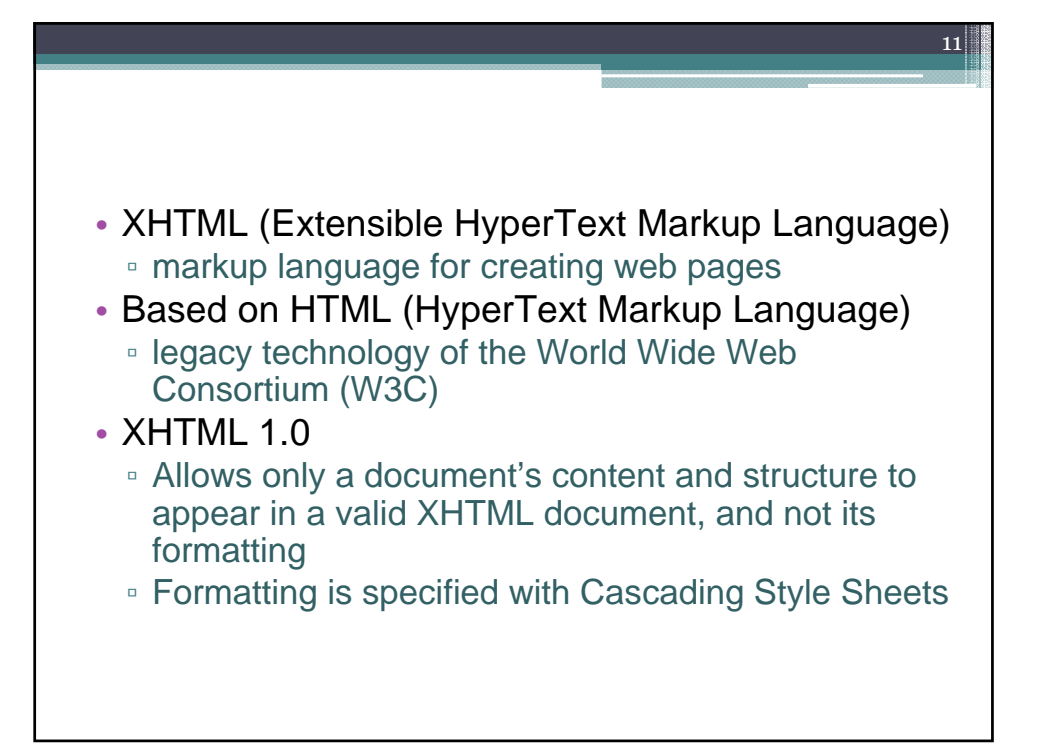

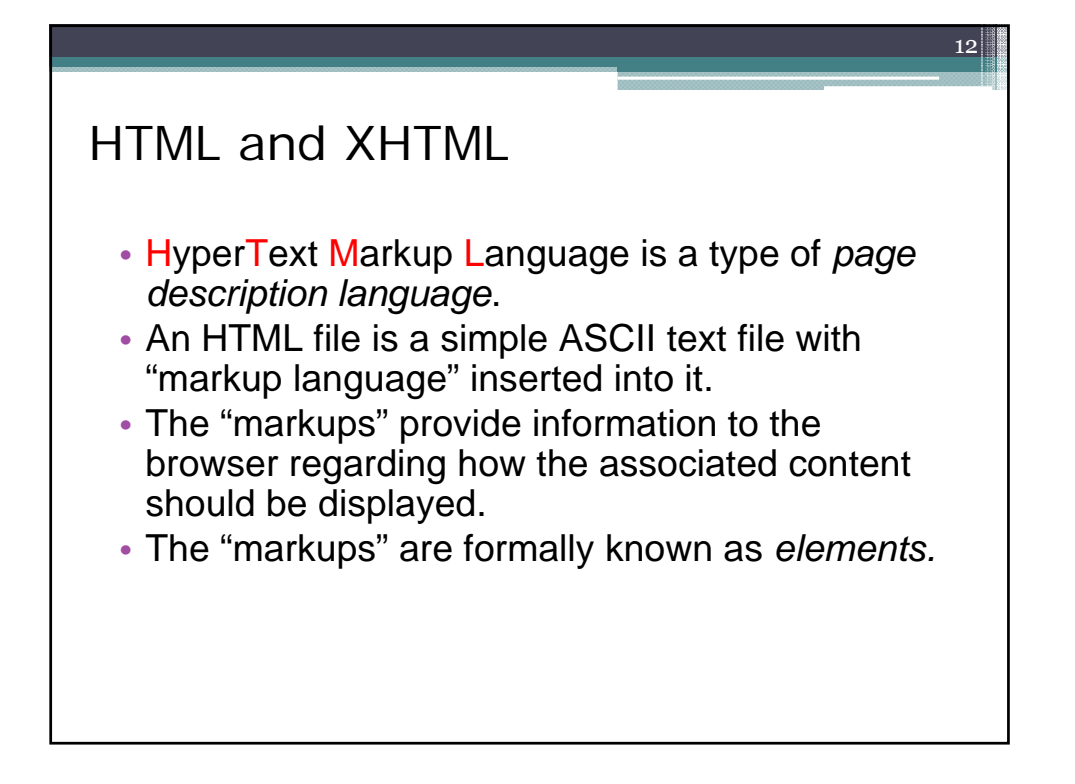

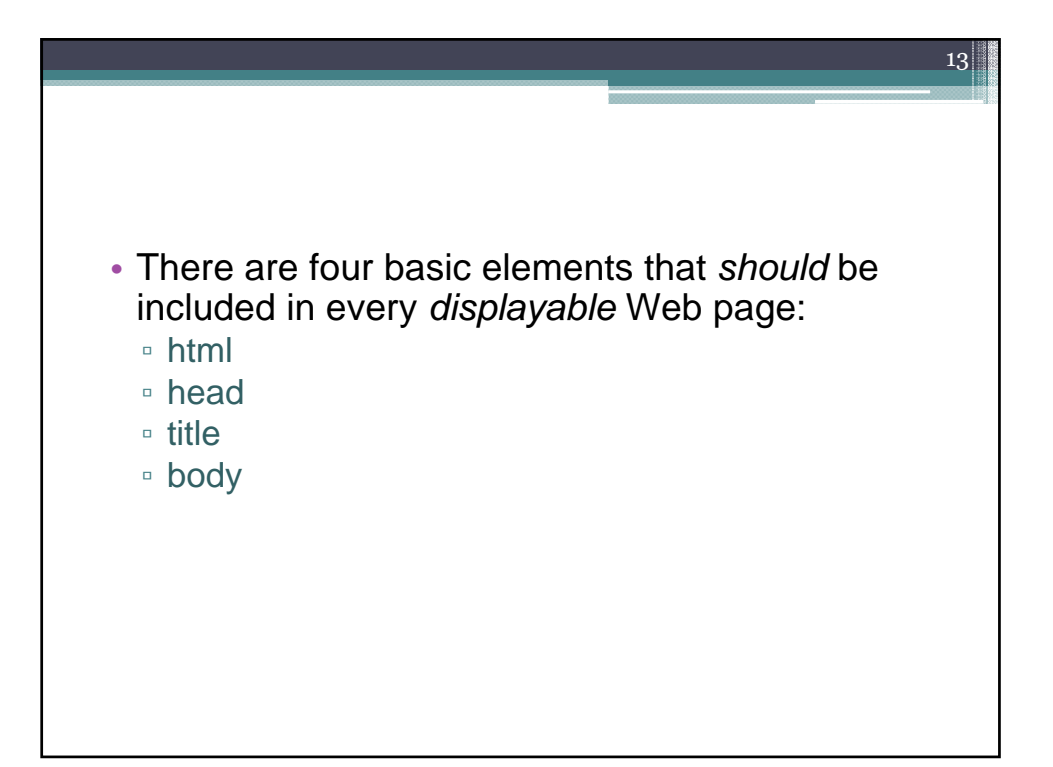

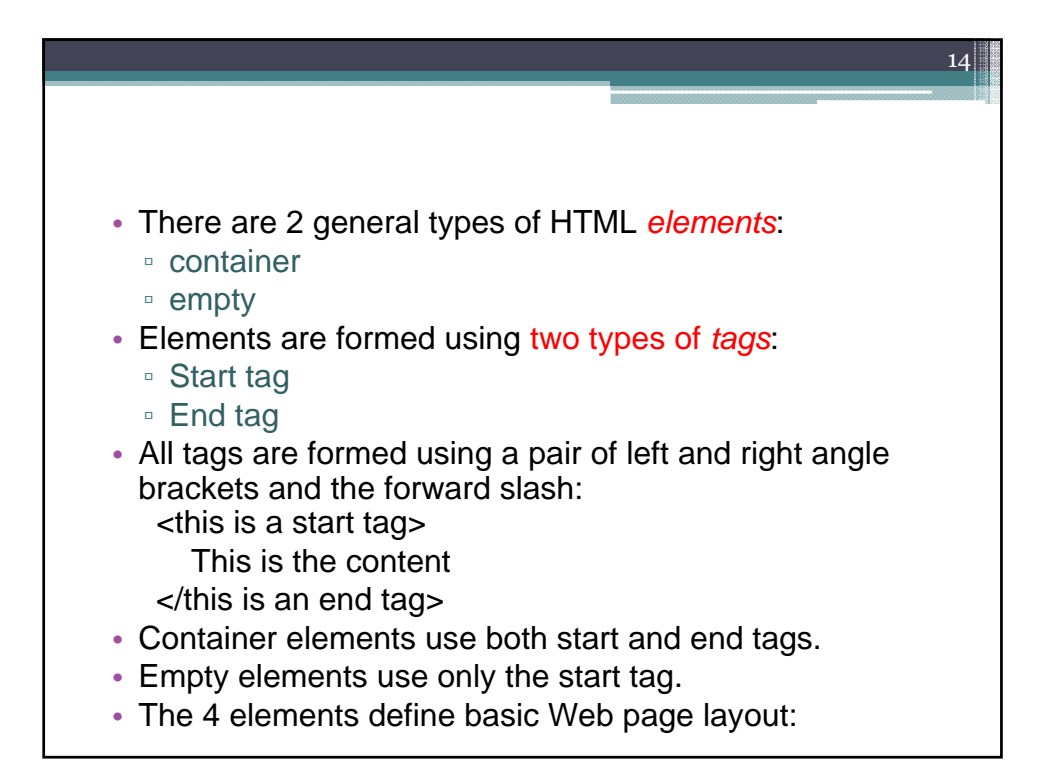

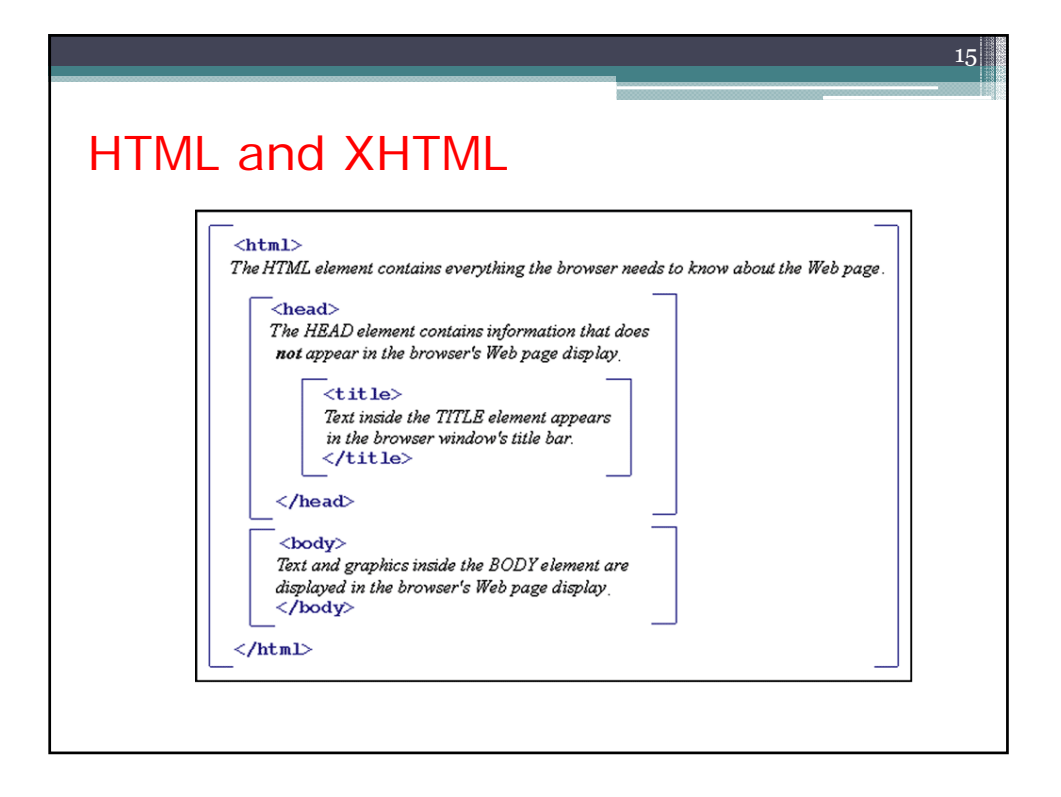

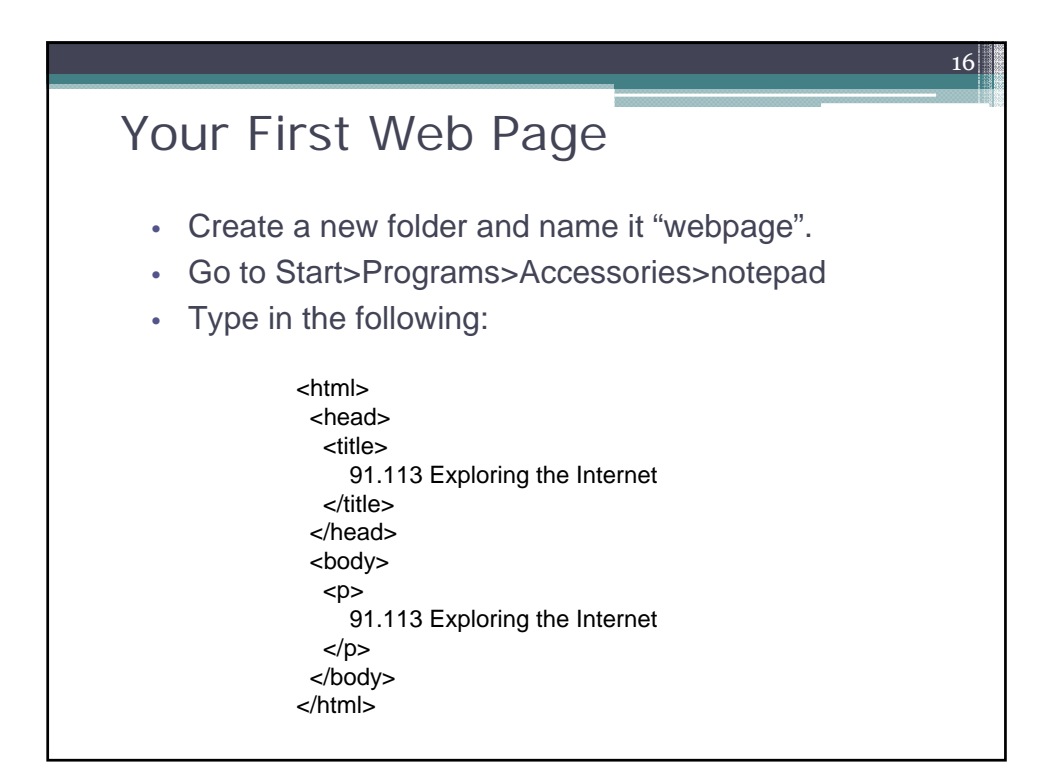

- From notepad,
	- go to "File>Save As",
	- follow the folder hierarchy to the folder "webpage",

17

- **pick "All Files" in "Save as Type,"**
- and enter "hello.html" in the "File Name" field
- This should result in a file in ~\webpage\hello.html.
- From My Computer,
	- Go to folder webpage, and double click on hello.html
	- This should bring up a web browser with "91.113 Exploring the Internet" (this is your 1<sup>st</sup> web page !)

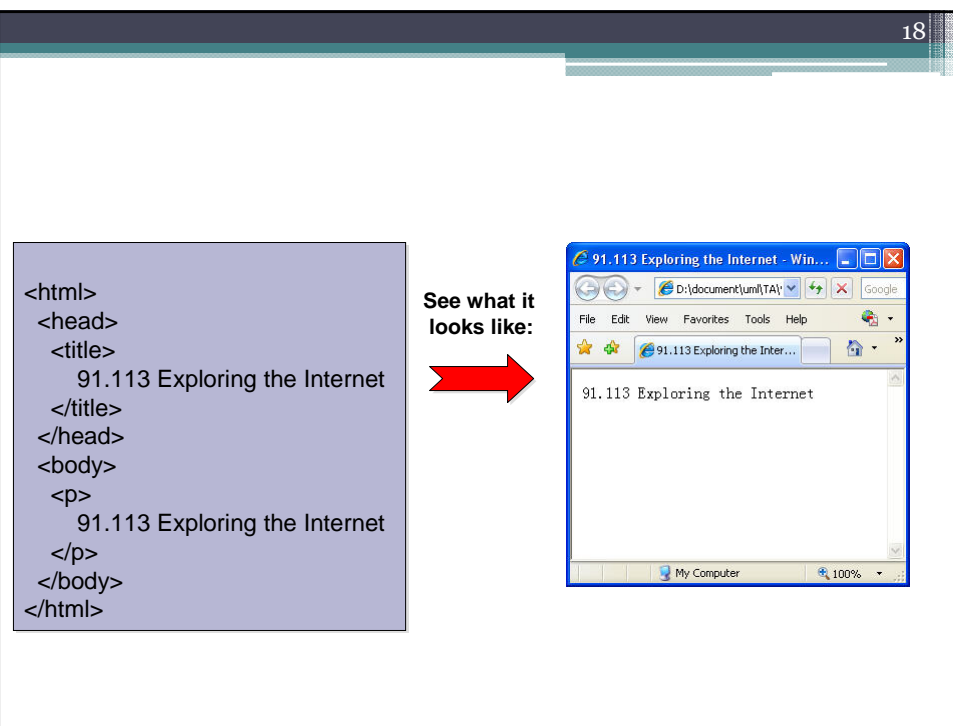

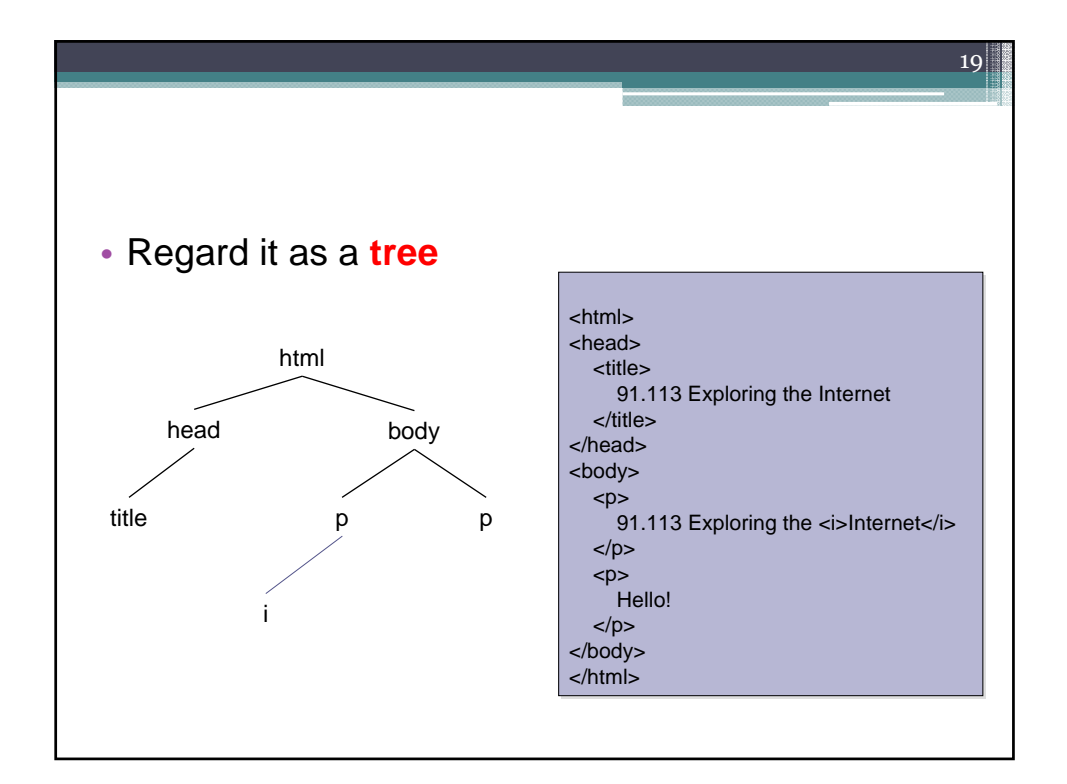

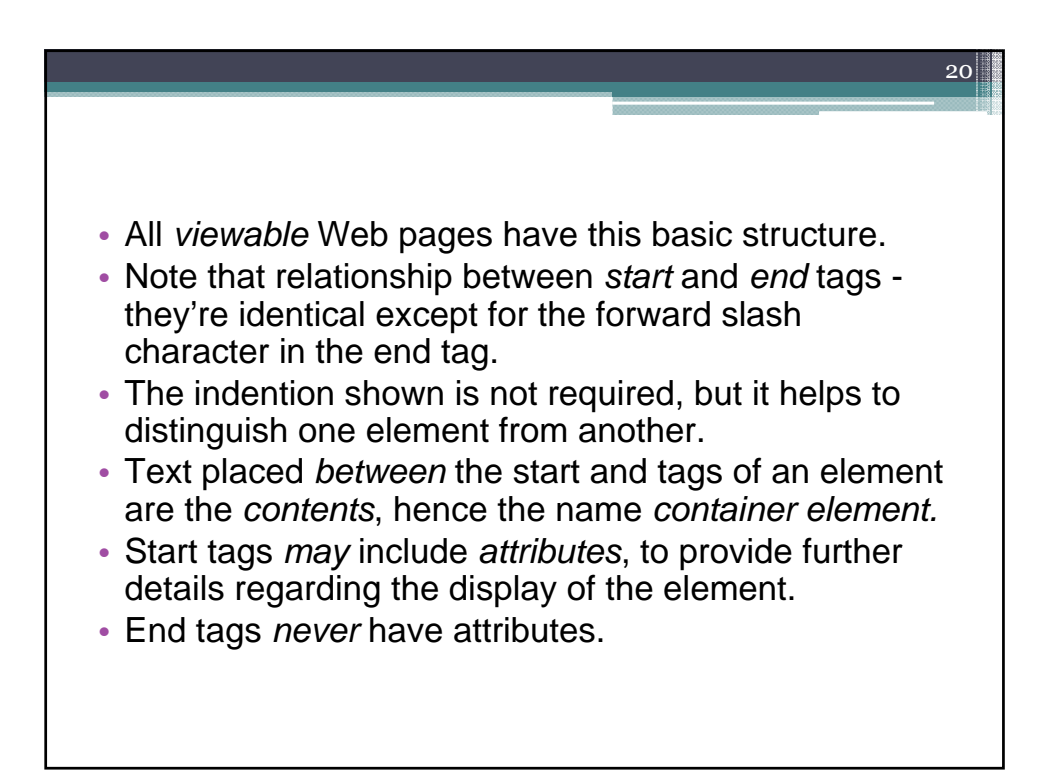

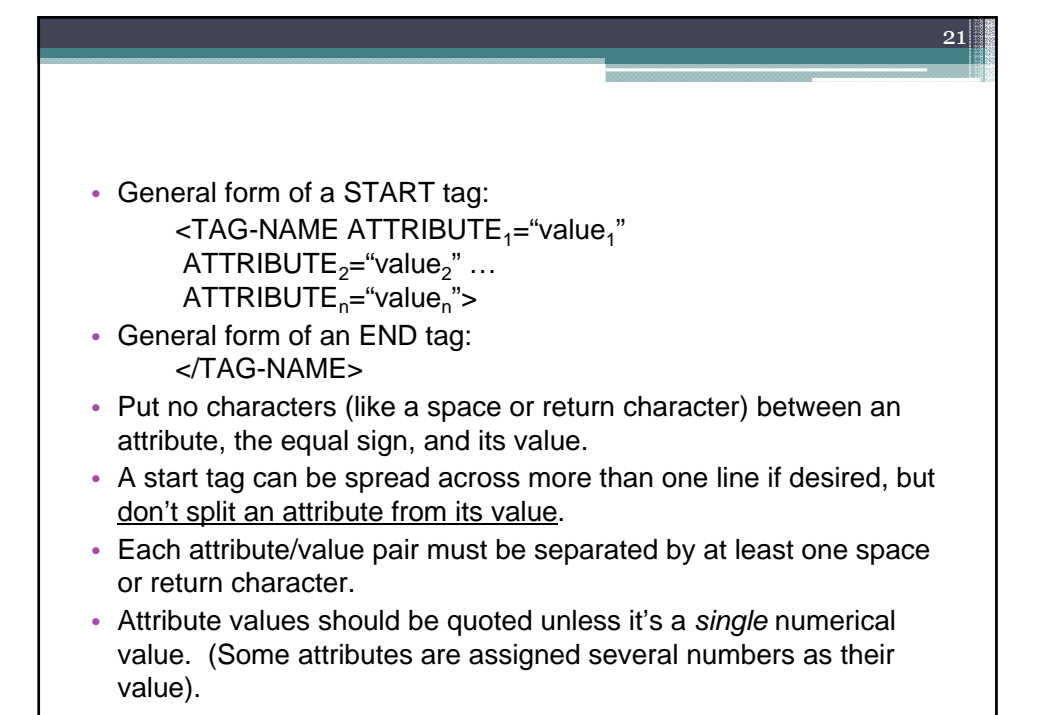

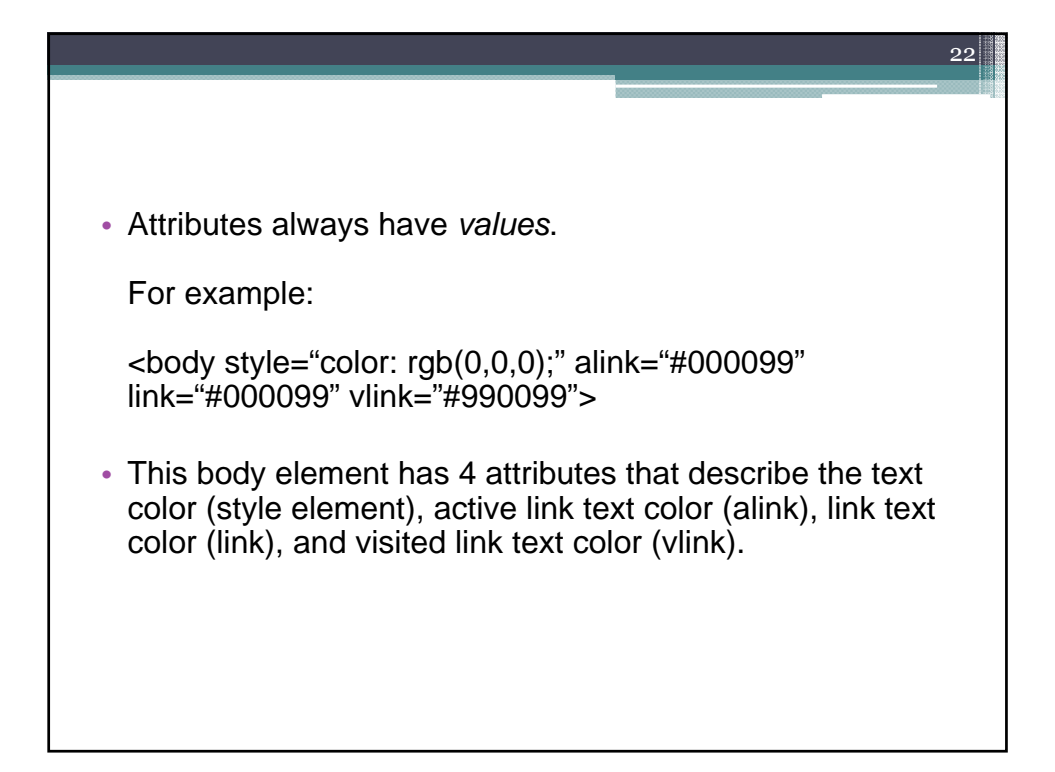

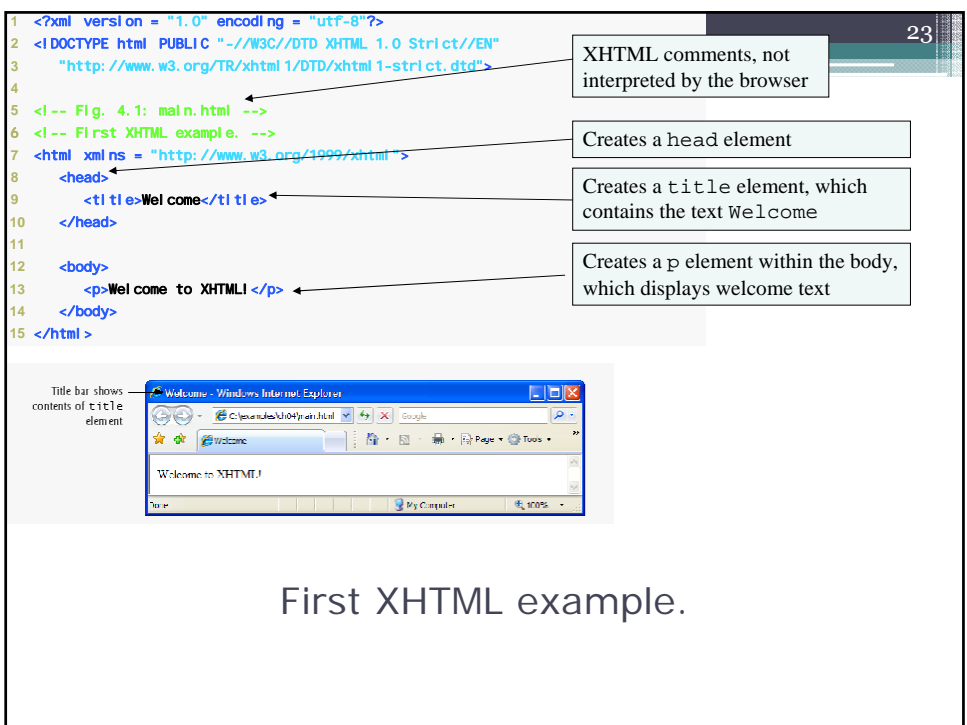

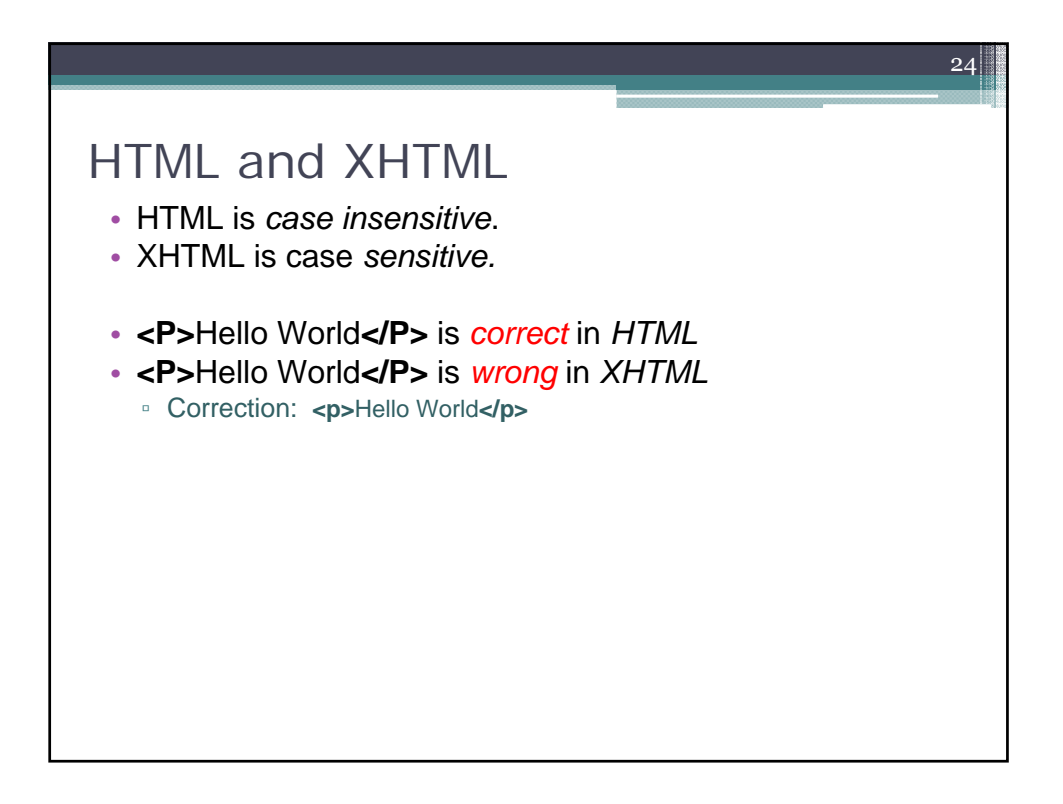

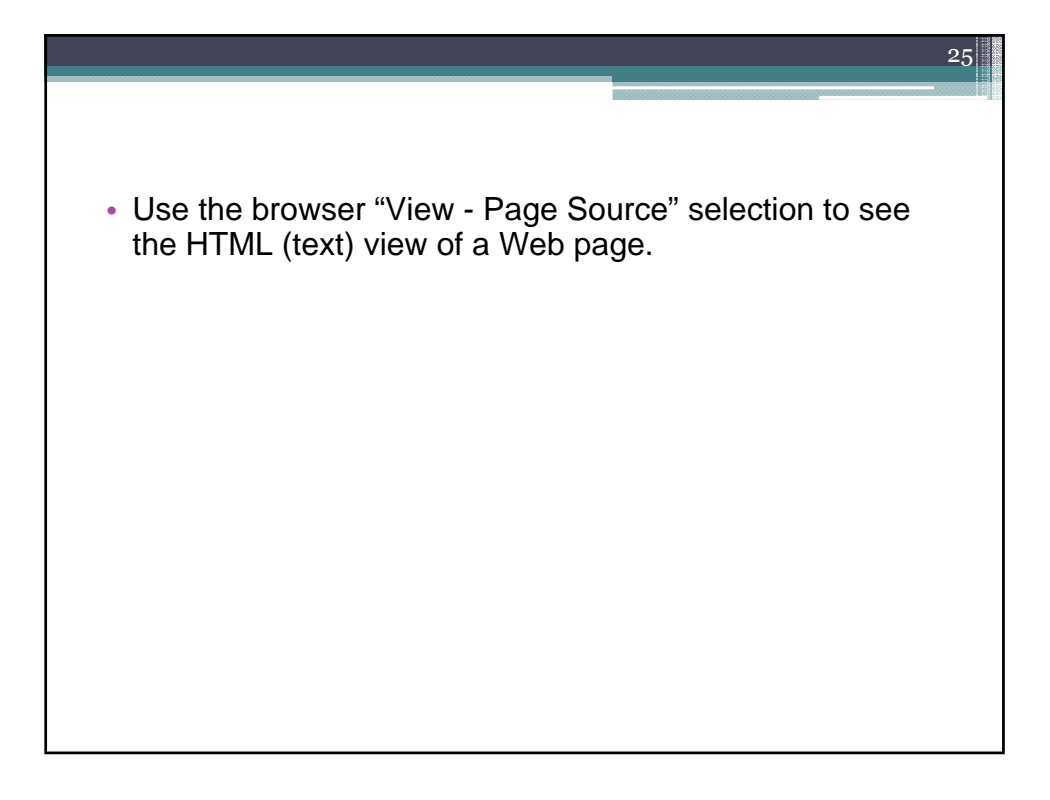

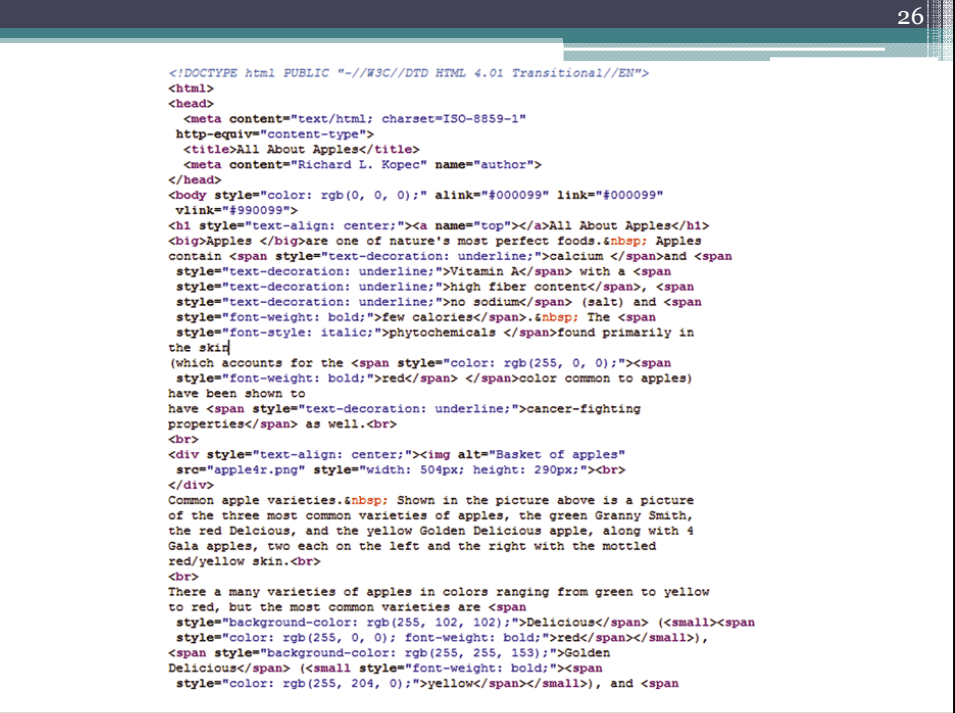

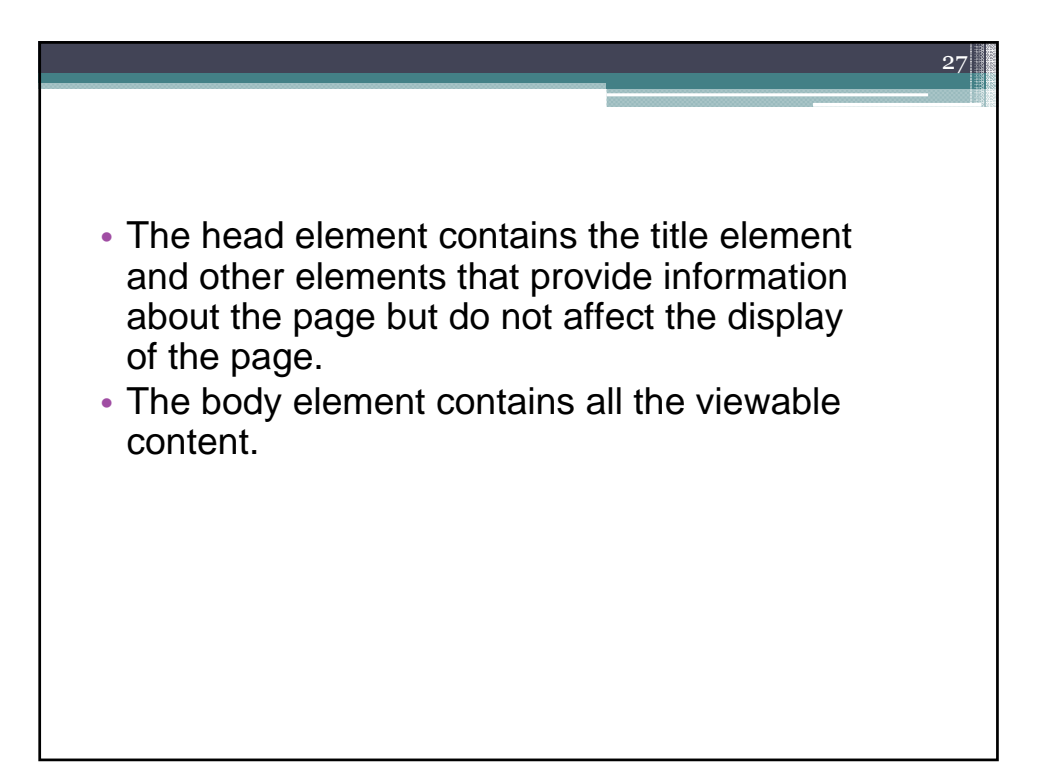

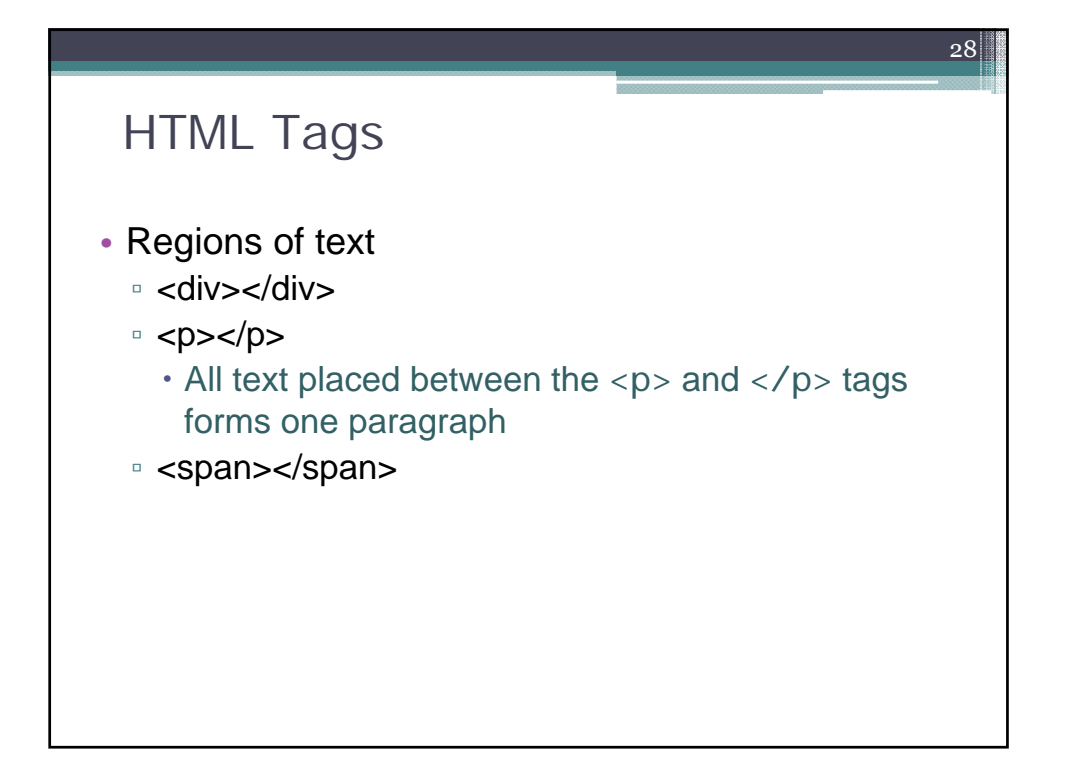

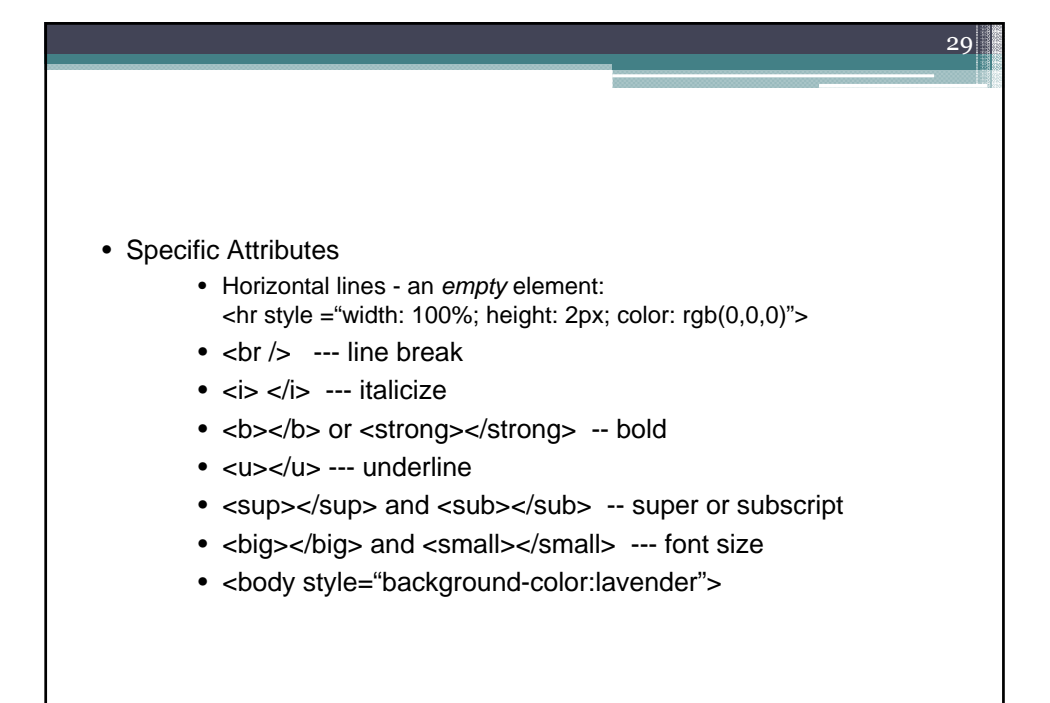

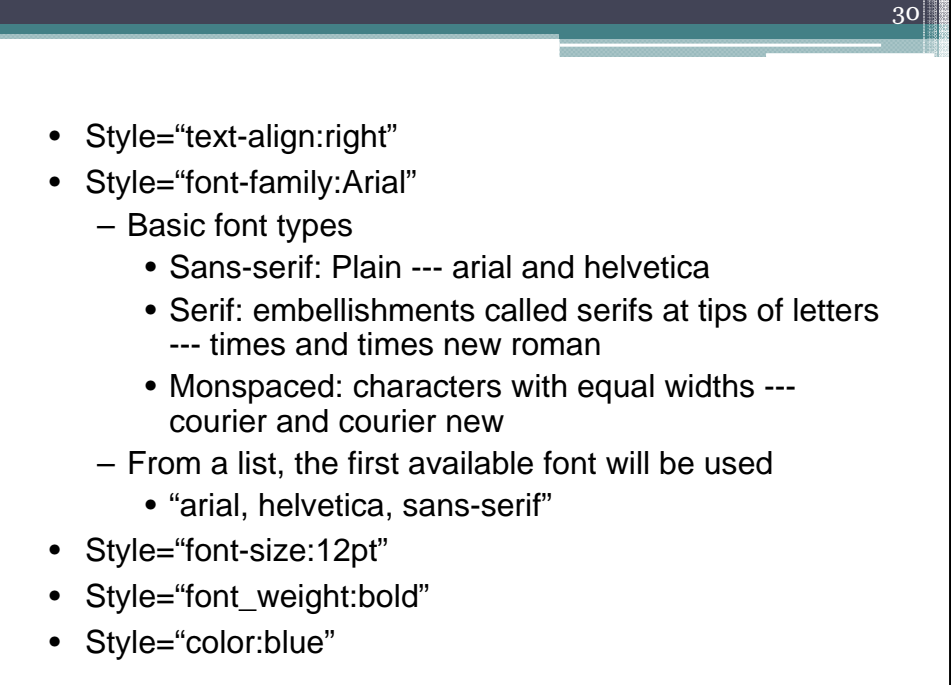

## **Headings**

• XHTML provides six headings (h1 through h6) for specifying the relative importance of information

31

32

- Heading element h1 is considered the most significant heading and is rendered in the largest font
- Each successive heading element (i.e., h2, h3, etc.) is rendered in a progressively smaller font

•The text size used to display each heading element can vary significantly between browsers. In CSS, we discuss how to control the text size and other text properties.

•Placing a heading at the top of every XHTML page helps viewers understand the purpose of each page.

•Use larger headings to emphasize more important sections of a web page.

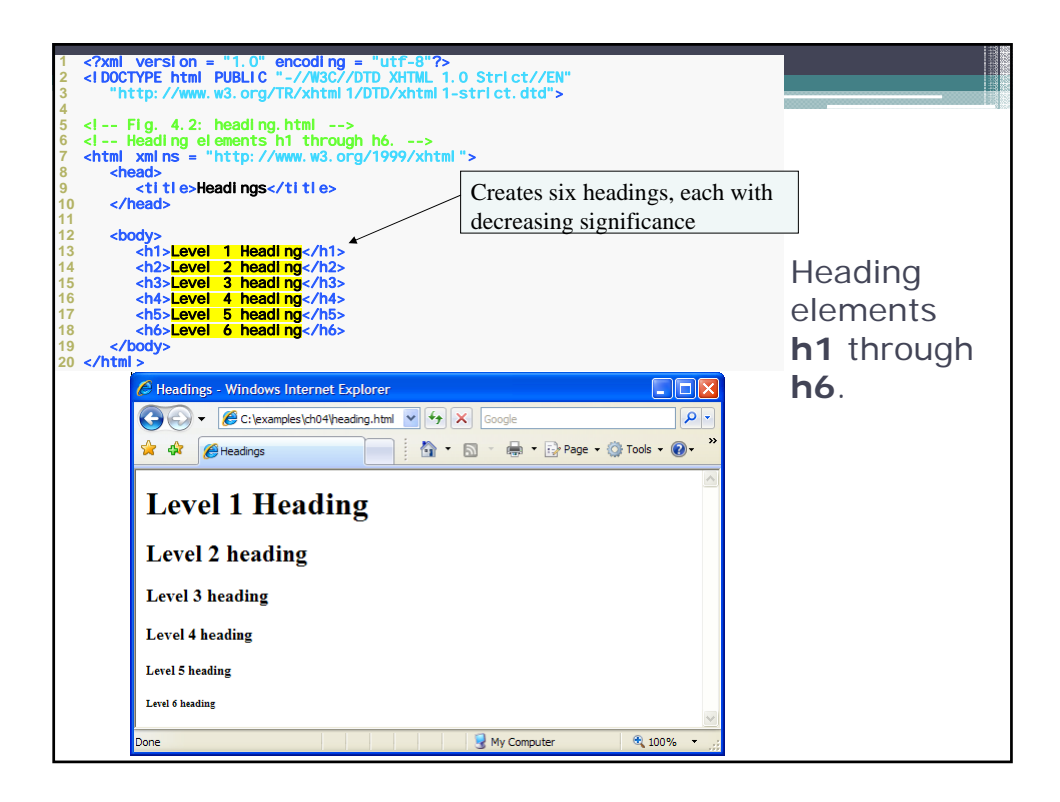

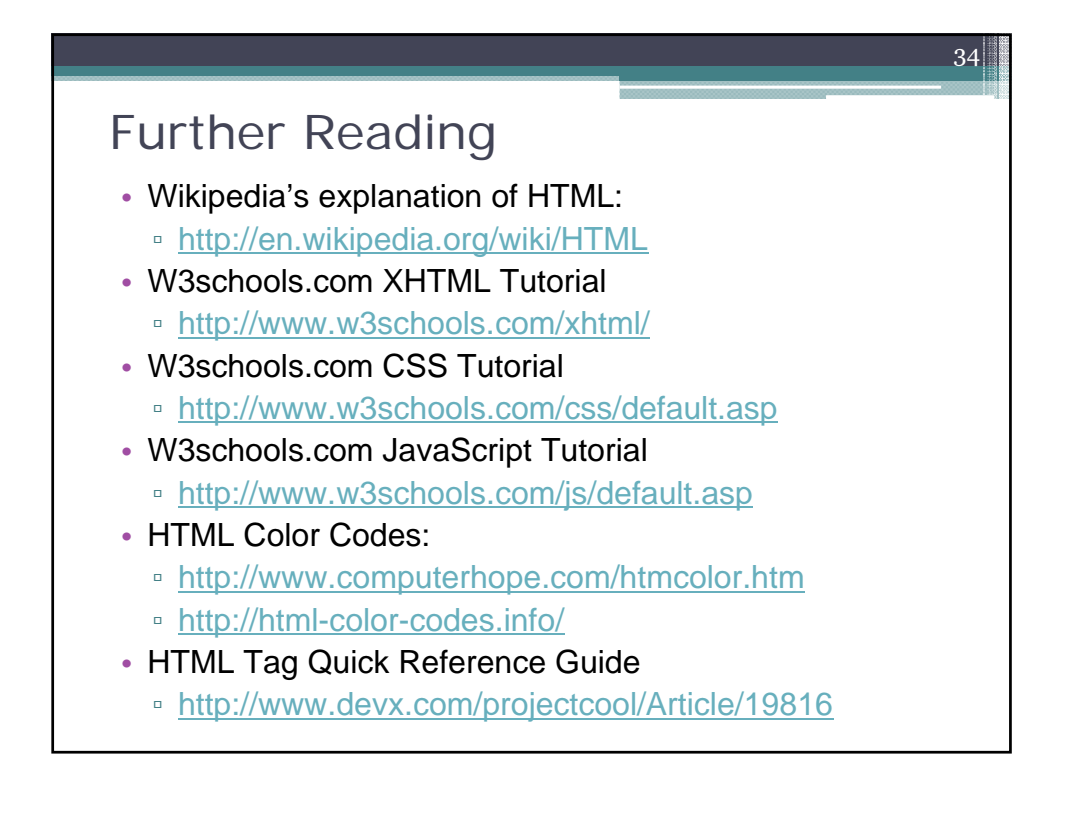